## How to enroll in your benefits:

1.

2.

## Visit the enrollment website www.BENEFITSOLVER. COM

to get started

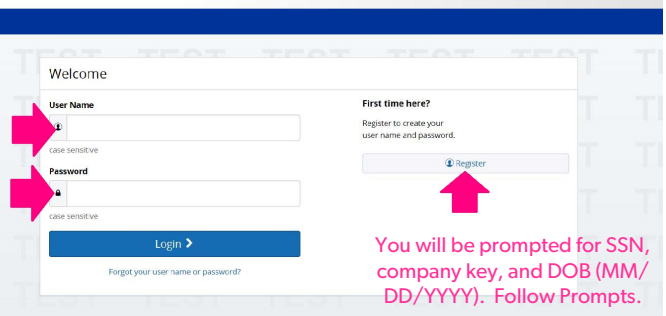

If it's your first time to visit the site click REGISTER and proceed. After you have registered, you will go to USER NAME and PASSWORD. If your password is forgotten, click FORGOT YOUR PASSWORD, and proceed with prompts. Your company key is lpisd (case sensitive) For additional assistance logging in including locked accounts, contact the FFenroll Help Desk: Monday-Friday from 7 a.m. to 5 p.m. Phone: (855) 523-8422

**B** benefitsolver

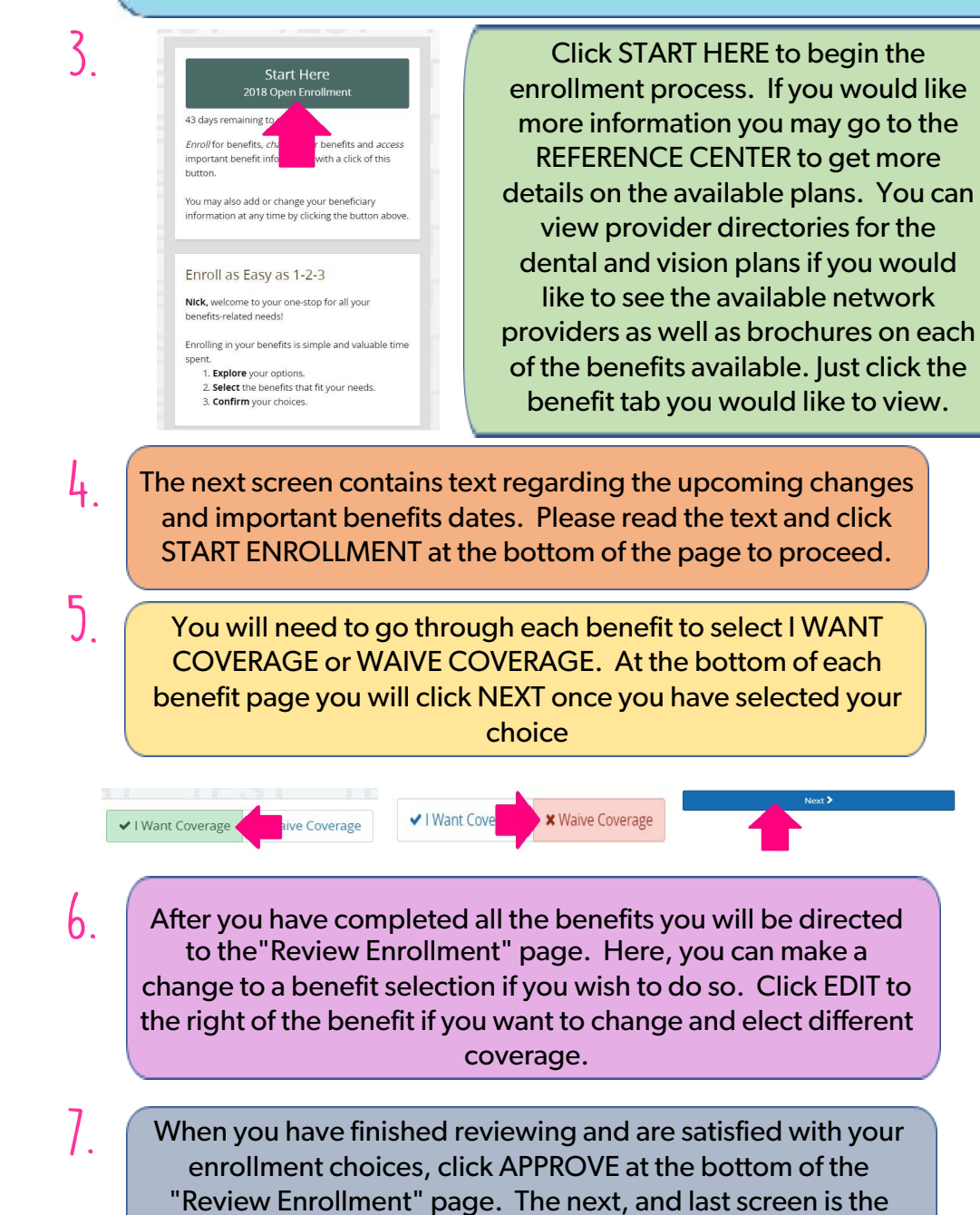

Confirmation page, click I AGREE to complete your enrollment.

Reference Center  $\rightarrow$  Welcome  $\rightarrow$  Healthcare Dental • Vision Disability Basic Life and ADD Supplemental Life and ADD • Legal and Identity Theft FSA and DCA • Wellness Program AFLAC Supplemental Benefits

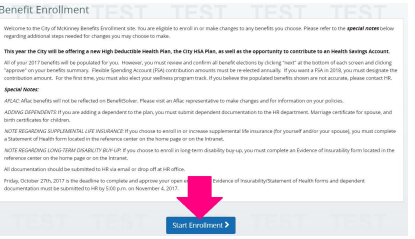

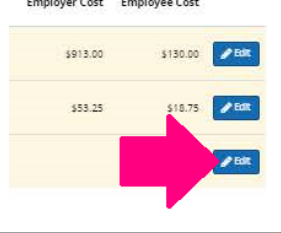

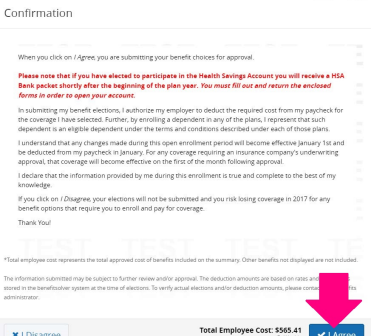